## **DOpus-MFax**

Claus Dilly

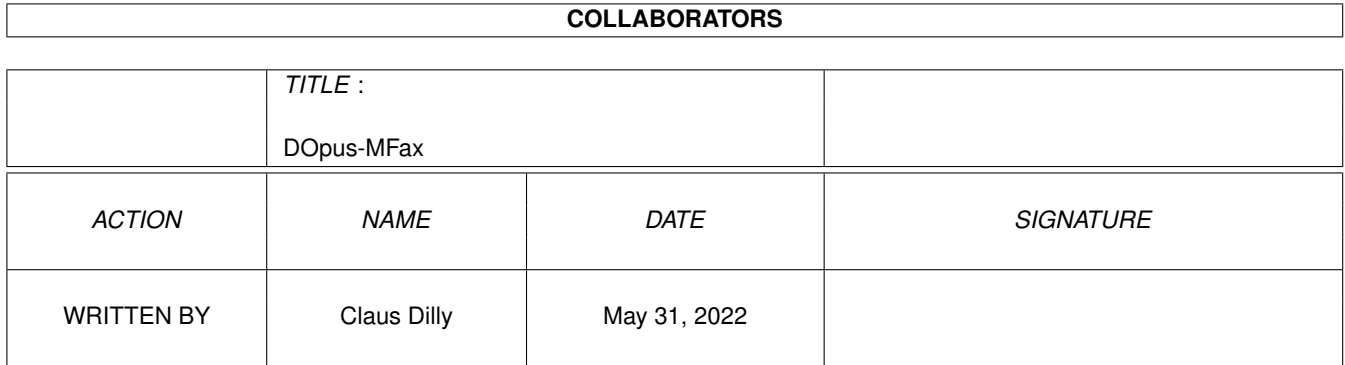

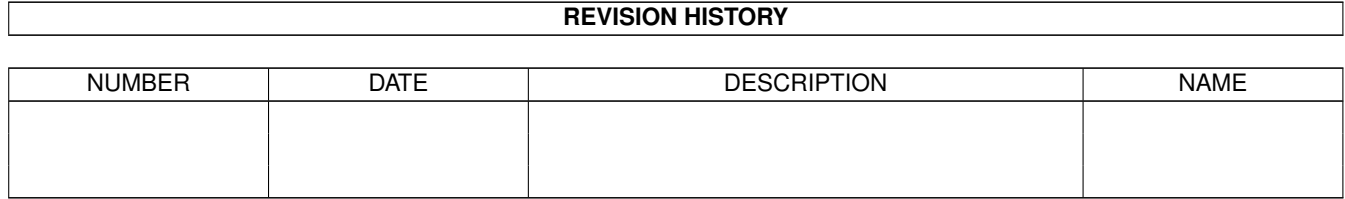

## **Contents**

### 1 DOpus-MFax [1](#page-3-0)

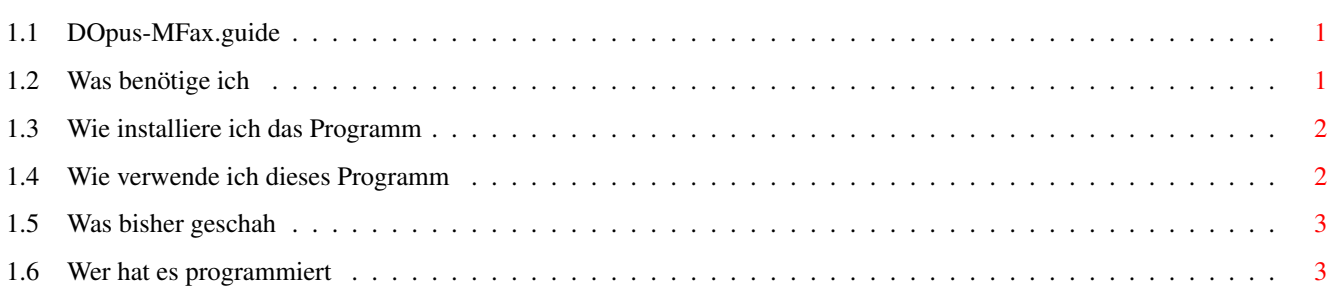

## <span id="page-3-0"></span>**Chapter 1**

# **DOpus-MFax**

## <span id="page-3-1"></span>1.1 DOpus-MFax.guide

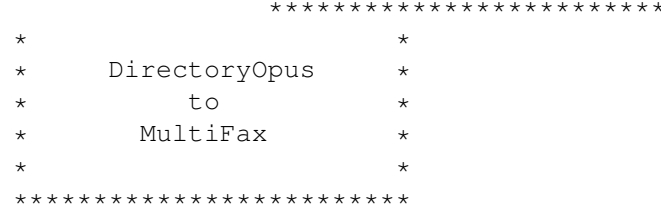

Was wird alles benötigt

Installation

Anwendung

History

Author

## <span id="page-3-2"></span>1.2 Was benötige ich

Um das Script benutzen zu können benötigen Sie noch folgende Programme:

- DirectoryOpus V4.x
- MultiFax V4.x
- rexxarplib.library V3.x
- PrintFiles (sollte auf der Standart-WB im Verzeichnis "Tools" sein)

#### <span id="page-4-0"></span>**1.3 Wie installiere ich das Programm**

Das Programm wird wie folgt auf Ihrem Rechner installiert:

Die Datei: "Gfx-FAX.pre"

Kopieren Sie diese Datei in das Verzeichnis "SYS:Prefs/Presets"

Die Datei: "OPUS-Fax.rexx"

Kopieren Sie das Script in das logische Verzeichnis "Rexx:", oder wo sie sonst wollen.

Erzeugen Sie einen neuen Knopf im DirectoryOpus:

- $-$  NAME  $=$  FAXEN
- BEFEHL TYP = AREXX
- BEFEHL ZEILE = Pfad des Scriptes incl. Scriptname (Rexx:Opus-Fax.rexx)

ansonsten sind eigentlich keine weiteren Einstellungen notwendig.

### <span id="page-4-1"></span>**1.4 Wie verwende ich dieses Programm**

Der Ablauf ist relativ simpel. Opus fragt ab, welches File gerade selektiert ist und übergibt den Pfad incl. Filenamen in eine Variable.

Dann wird eine PrtGFX.pre Einstellung für das faxen eingeladen.

Danach kommt der Requester vom MFax-Drucker zum vorschein und wird aktiviert.

Zum Schluß erscheint dann noch das MFax-Telefonbuch, in dem man den Empfänger auswählen kann und dann auf "ANRUFEN" klickt.

Nach dem Versand werden alle Tasks von MFax beendet und der Versand ist abgeschlossen.

Nach dem Versand werden die PrinterGFX wieder auf ihren Standartwert (wie beim Neustart des SYSTEMS) zurückgesetzt, indem das nachladen der Datei "ENVARC:SYS/PrinterGFX.prefs" durchgeführt wird.

Anmerkung:

Ich habe die interne PRINT-Funktion von DOpus deshalb nicht gewählt, weil es mich genervt hatte, das immer, bevor die Datei an MFax übergeben wurde, der Requester für die Druckeinstellungen im DOpus-Window erschien.

Aber dieses Script ist ja eigentlich auch nur für ASCII-Dateien gedacht.

### <span id="page-5-0"></span>**1.5 Was bisher geschah**

\$HISTORY:

02 Aug 1996 000.001 : initial release

### <span id="page-5-1"></span>**1.6 Wer hat es programmiert**

Geschrieben wurde dieses Programm von:

Claus Dilly

E-Mail: TANGRAM@eagle.ame.osn.de

Vorschläge, Bugreports sind herzlich willkommen, aber bitte bedenken Sie, daß ich erst mit der Programmierung begonnen habe.

Ich habe ARexx gewählt, weil ich dachte, daß diese Sprache leicht zu erlernen sei, worin ich mich leider getäuscht habe.

Ich hoffe aber dennoch, das Sie mit diesem Script etwas anfangen können und es Ihnen das Leben mit Ihrem AMIGA etwas leichter macht. :-)))